# BroadWorks SNMP可用性レポートの障害のトラ ブルシューティング

### 内容

概要 前提条件 要件 Network Function Manager 管理ノード SRで収集および更新する追加のチェックと情報 NFM 管理ノード

### 概要

このドキュメントでは、Network Function Manager(NFM)SNMPサービスのアベイラビリティを 管理対象ノードと適切に調整するための設定について説明します。

## 前提条件

次の項目に関する知識があることが推奨されます。

- Linux SNMPの設定
- BroadWorksサーバ用のCLI設定

#### 要件

#### Network Function Manager

NFMは、定義するSNMP変数のIPアドレス範囲で定義されているか、NFMポータルから個々のノ ード要件が設定されています。 SNMPの設定を検証するには、[nfmPortal] > [Network Monitoring] > [Open Console] > [Configure OpenNMS (admin dropdown)] > [Configure SNMP Community Names by IP Address] に移動します。

設定されたSNMP情報は、/usr/local/opennms/opennms\_base/etc/snmp-config.xmlのプライマリお よびスタンバイネットワークモニタリングNFMで維持されます。

この例では、一意の書き込みコミュニティを持つ2つの範囲と、一意の読み取りおよび書き込みコ ミュニティストリングを持つ1つの特定のIPがあることを確認できます。 このファイルの情報は 、管理ノードで定義されている情報と一致する必要があります。

/usr/local/opennms/opennms\_base/etc/snmp-config.xml

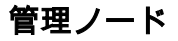

デフォルトのBroadWorks SNMPコミュニティストリング「public」を、使用している環境で必要 な値に調整します。

ADP\_CLI/Interface/SNMP/Agent> get port = 8001 encoding = ISO-8859-1 readCommunity = hamBurger writeCommunity = hamBurger trapCommunity = public trapSourceAddress = 10.201.191.220 disableV2 = false hostMibII = false

BroadWorksエージェントが着信要求をプロキシするために必要なコミュニティストリングは、使 用しているベースのオペレーティングシステム(OS)のSNMP設定に応じて更新する必要がありま す。 viなどのテキストエディタを使用して、

/usr/local/broadworks/bw\_base/conf/BWSnmpProxy.confの値をOSの/etc/snmp/snmpd.conf文字列 に一致するように調整できます。 この例では、「hotDogs」のBWSnmpProxy.confおよび snmpd.confコミュニティストリングの配置を確認できます。

/usr/local/broadworks/bw\_base/conf/BWSnmpProxy.conf

/etc/snmp/snmpd.conf com2sec notConfigUser default hotDogs group notConfigGroup v1 notConfigUser group notConfigGroup v2c notConfigUser view systemview included .1.3.6.1.2.1 access notConfigGroup "" any noauth exact systemview none none syslocation

### SRで収集および更新する追加のチェックと情報

NFMがマネージドノードのサービスのアベイラビリティがダウンしていることを示している場合 は、この情報を収集して、SRとともにTACに提供できます。

#### NFM

\$ tech-support > /export/home/bwadmin/\$(date +%Y-%m-%d)\_'hostname'\_tech-support.txt

● /export/home/bwadmin/で生成されたattachファイル

\$ cat /usr/local/opennms/opennms\_base/etc/snmp-config.xml > /export/home/bwadmin/\$(date +%Y-%m-%d)\_'hostname'\_snmp-config.xml

● /export/home/bwadmin/で生成されたattachファイル

\$ /usr/local/netsnmp/netsnmp\_base/bin/snmpget -v2c -c <community\_name> <managed\_node\_IP>:8001 SNMPv2-MIB::sysDescr.0

● 出力をSRに添付

\$ /usr/local/netsnmp/netsnmp\_base/bin/snmpget -v2c -c <community\_name> <managed\_node\_IP>:161 SNMPv2-MIB::sysDescr.0

● 出力をSRに添付

#### 管理ノード

\$ tech-support > /export/home/bwadmin/\$(date +%Y-%m-%d)\_'hostname'\_tech-support.txt

● /export/home/bwadmin/で生成されたattachファイル

\$ cat /etc/snmp/snmpd.conf |grep -v ^# > /export/home/bwadmin/'hostname'\_snmpd.conf

● /export/home/bwadmin/で生成されたattachファイル

\$ cat /usr/local/broadworks/bw\_base/conf/BWSnmpProxy.conf > /export/home/bwadmin/'hostname'\_BWSnmpProxy.conf \$ cat /usr/local/broadworks/bw\_base/conf/netsnmpd.conf > /export/home/bwadmin/'hostname'\_netsnmpd.conf

\$ /usr/local/netsnmp/netsnmp\_base/bin/snmpget -v2c -c <community\_name> <managed\_node\_IP>:8001 SNMPv2-MIB::sysDescr.0

● 出力をSRに添付

\$ /usr/local/netsnmp/netsnmp\_base/bin/snmpget -v2c -c <community\_name> <managed\_node\_IP>:161 SNMPv2-MIB::sysDescr.0

· 出力をSRに添付

翻訳について

シスコは世界中のユーザにそれぞれの言語でサポート コンテンツを提供するために、機械と人に よる翻訳を組み合わせて、本ドキュメントを翻訳しています。ただし、最高度の機械翻訳であっ ても、専門家による翻訳のような正確性は確保されません。シスコは、これら翻訳の正確性につ いて法的責任を負いません。原典である英語版(リンクからアクセス可能)もあわせて参照する ことを推奨します。